# **ACTIVE WORKS**

*Product Release Notes for ACTIVEWorks – September 13, 2022*

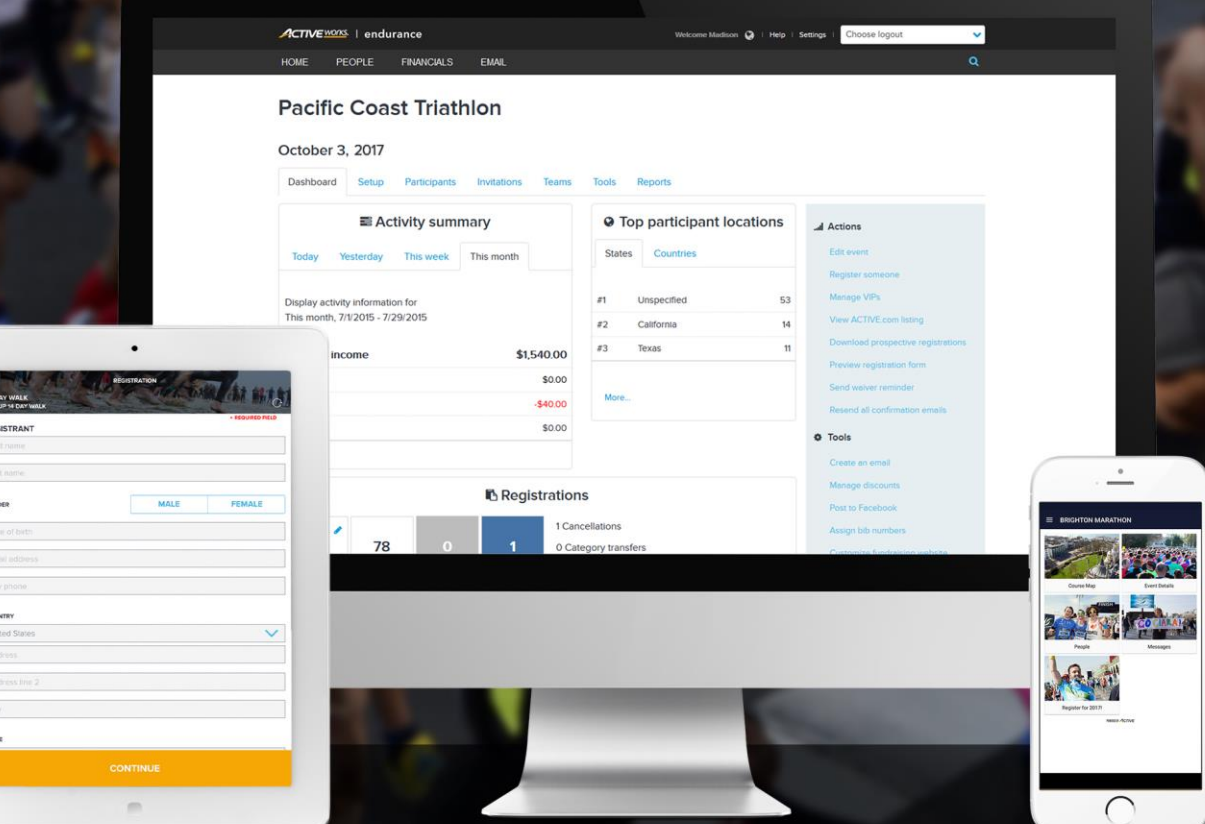

# **Table of Contents**

cour<br>Uni<br>Act

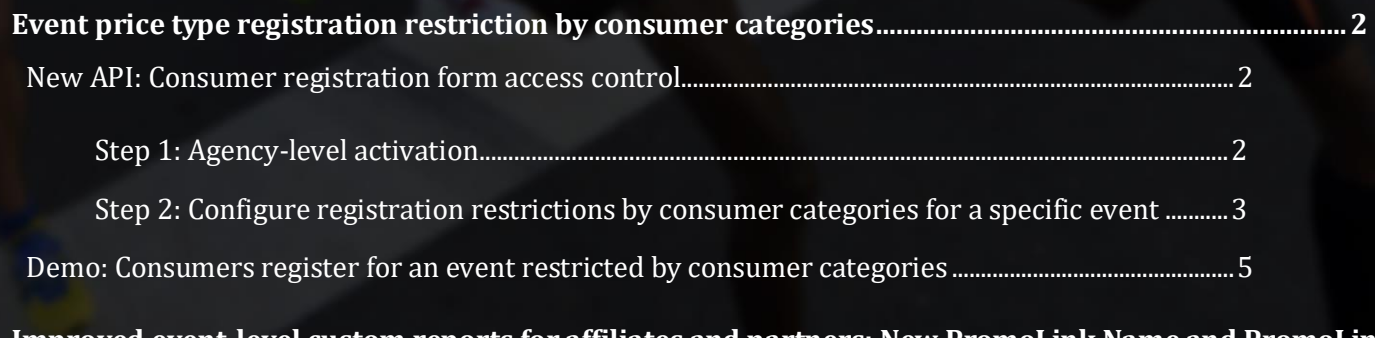

**Improved event-level custom reports for affiliates and partners: New PromoLink Name and PromoLink Discount Amount columns .................................................................................................................................................6**

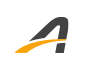

## **Event price type registration restriction by consumer categories**

## **New API: Consumer registration form access control**

Several event organizers have asked for access control tools that allow them to restrict consumers' access to events and categories based on unique rules.

Those rules are controlled by event organizers and are held in a database that is stored outside of ACTIVEWorks: for example, you might have a database of athletes and their historical race times which make them eligible for certain races or starting corrals. You might also have a membership database or other database that categorizes your consumers, e.g., as Gold Members, Silver Members, Elite Athletes or VIPs, or it could be a key sponsor's database that they do not want to share.

Moving data around is subject to many rules and processes and obtaining consent is often hard to achieve. This new feature allows you to create a query connection between a  $3<sup>rd</sup>$ -party database and the ACTIVEWorks registration form that will allow or deny a consumer to access registration.

#### <span id="page-1-0"></span>**Step 1: Agency-level activation**

- 1. Navigate to ACTIVEWorks > **Settings > Account settings** > **Price type restrictions**.
- 2. Turn on the **Enable price type restriction by consumer category** switch.
- 3. Enter the API **URL** and **KEY** for your organization's consumer category database. You can test the connectivity by clicking the **Test Connection** button.
- 4. Create and add **Consumer category mapping**s which map each consumer **CATEGORY ID** (from your organization's consumer category database) to a **CATEGORY NAME** in ACTIVEWorks.

**Note**: For specific information on the API that your organization needs to provide (including **URL**, **KEY** and **CATEGORY ID**), please see the [ACTIVEWorks Consumer Category API Contract.](https://support.activenetwork.com/endurance/articles/en_US/Article/ACTIVE-API-Contract)

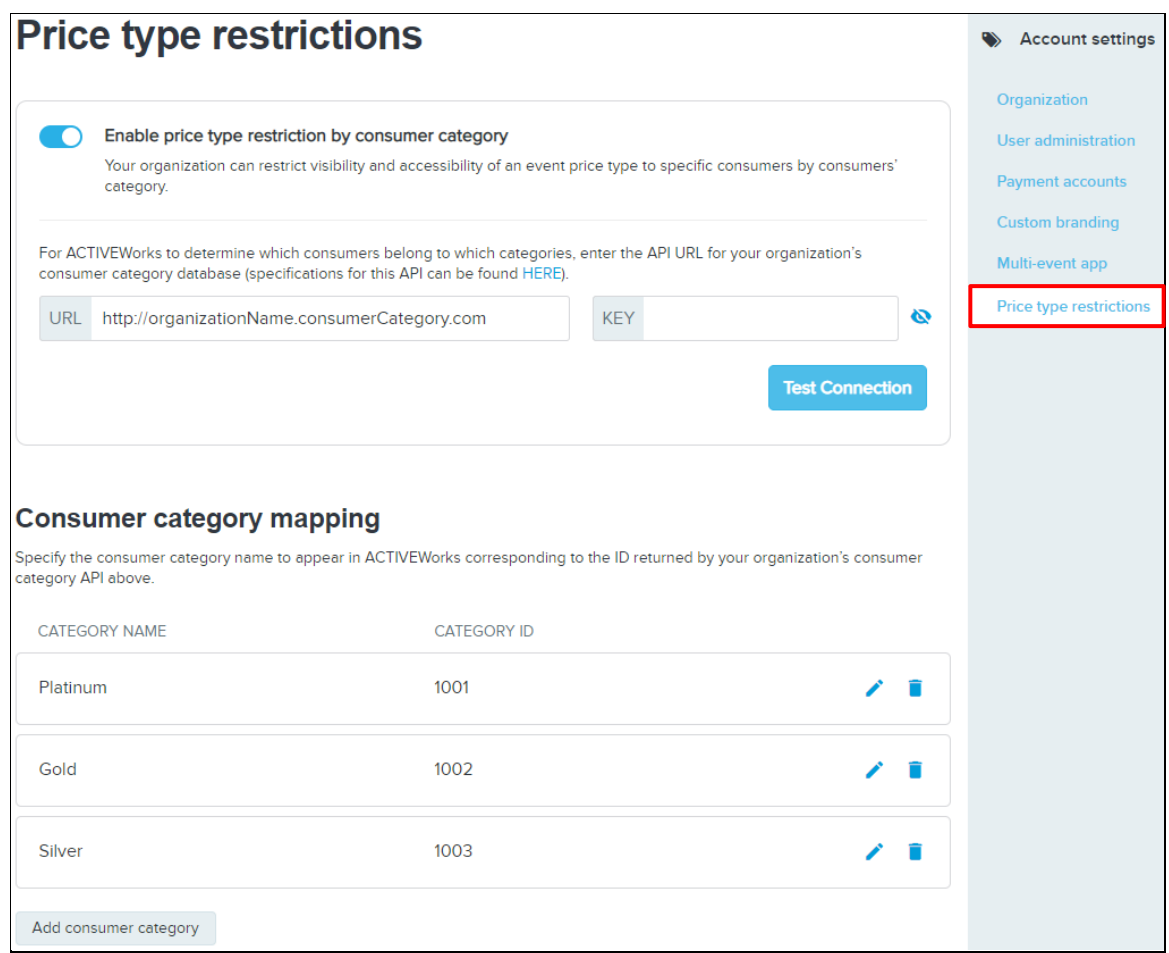

### **Step 2: Configure registration restrictions by consumer categories for a specific event**

Ensure that you have completed **Step 1: Agency-level activation** and you have a live connection from ACTIVEWorks to your organization's consumer category API URL.

To configure registration restrictions by consumer categories for a specific event:

- 1. Select the event > **Setup** > **Registration categories** > a **Price Type** > **Price restrictions** settings.
- 2. Turn on the **Price type eligibility** switch.
- 3. Select the consumer categories (e.g., membership types in your database) that can register for this price type from the **Consumer categories** dropdown.
- 4. To apply these restrictions in a date range, select the **Restrict by date** checkbox and then select the **Start date** (required) and **End date** (optional), between these dates these restrictions are applicable and everyone can register for this price type outside of this date range after it is published.

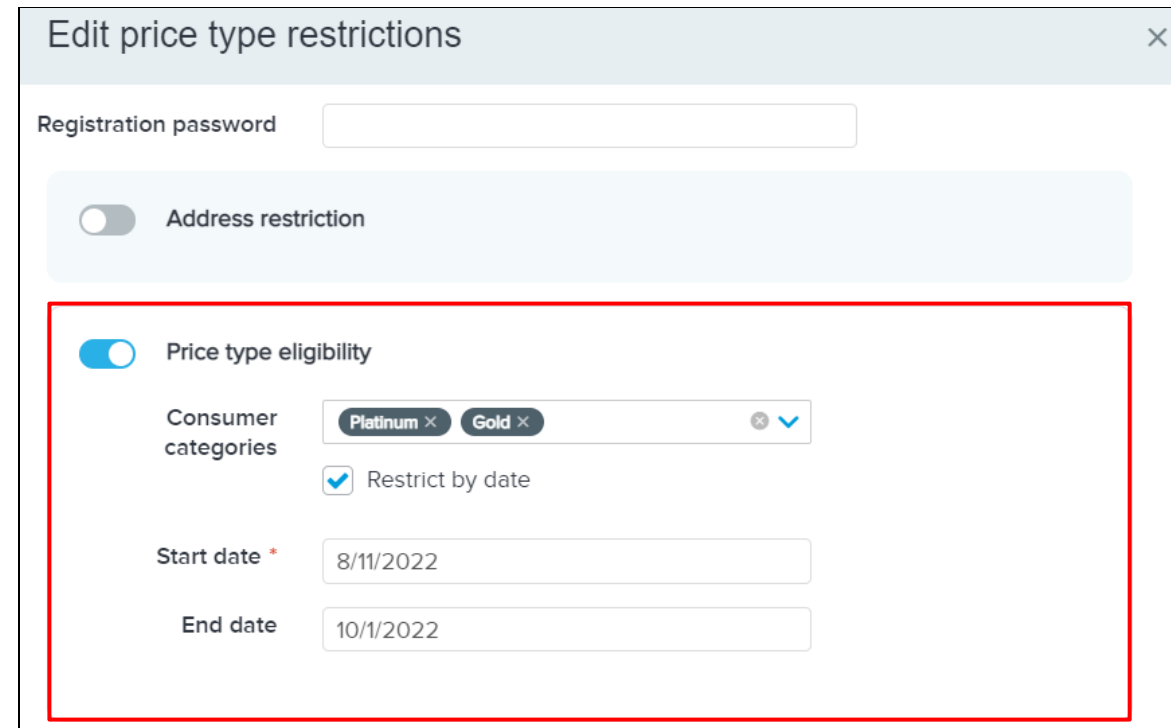

Save Cancel

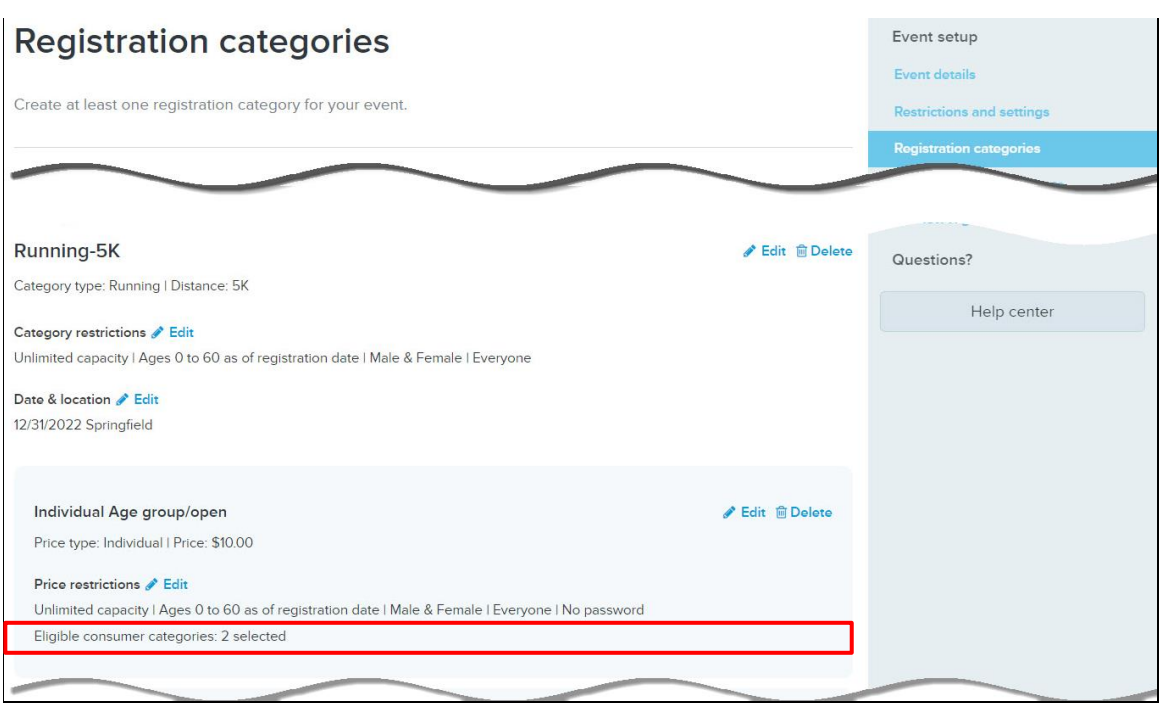

Comments

 $\boldsymbol{A}$ 

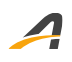

## **Demo: Consumers register for an event restricted by consumer categories**

In the event registration flow, a price type restricted to specific consumer categories is displayed with the corresponding eligible consumer category tags. Only consumers belonging to the eligible categories can register for the price type.

**Note**: If a consumer is already logged in, then their ineligible price types are NOT displayed.

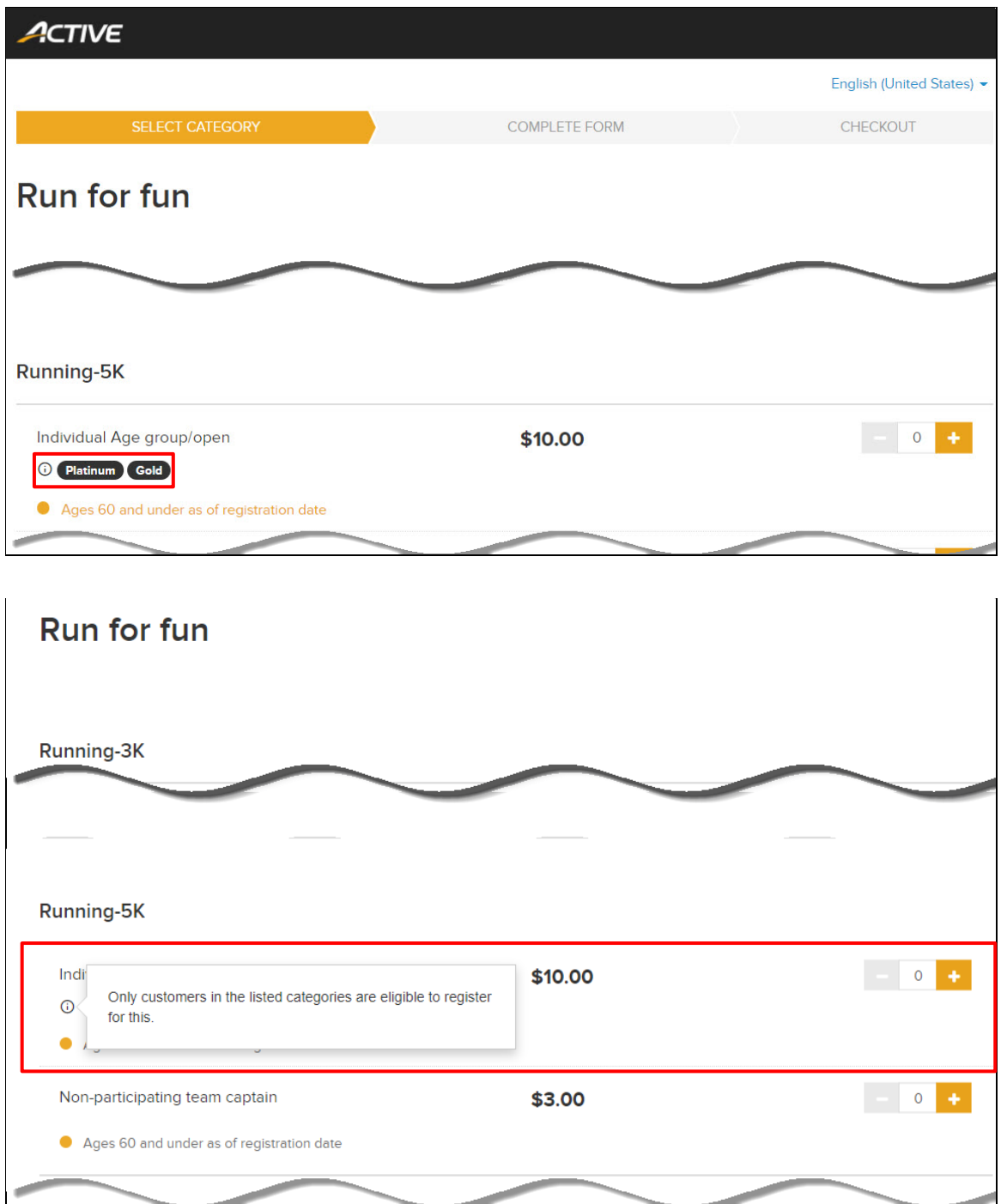

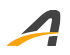

If a consumer is NOT eligible for a registration, then the following message is displayed:

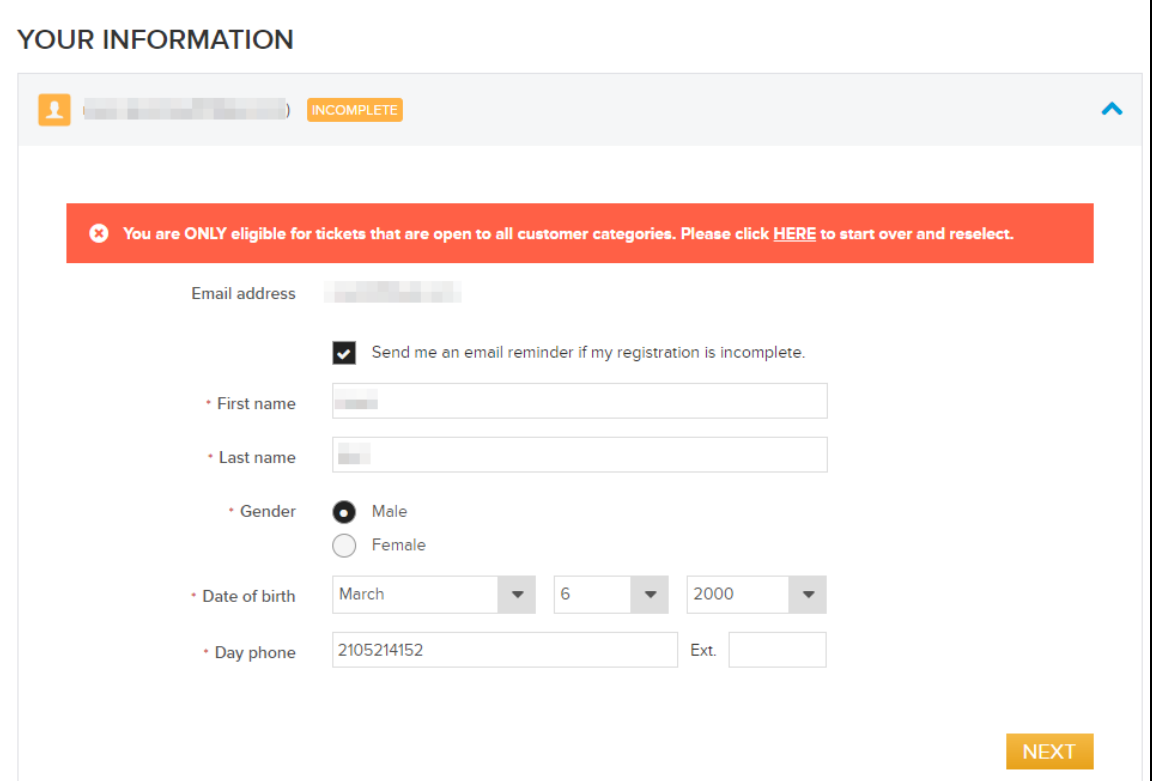

# **Improved event-level custom reports for affiliates and partners: New PromoLink Name and PromoLink Discount Amount columns**

PromoLinks have now increased reporting capability at the event level, with **Promo Link Name** and **Promo** 

**Link Discount Amount** available as filters in custom reports.

Example case: As an event organizer, you may work with affiliates and partners to help grow and advertise your events; they could be individual marketplaces, charities, corporates, social influencers or digital platforms who are willing to advertise your events. You might offer these partners discounts to end-consumers or offer a commission based on success/registrations.

Measuring attribution and performance is critical to managing these partners. Providing real-time reporting to those partners is critical to allow you to track performance at the registrant and revenue level.

Some ACTIVEWorks clients are working with a digital marketplace called https://worldsmarathons.com/ (WSG) who advertises their events to their audience of international athletes. You can independently agree to pay them a fee for each unique registration they generate and you need a system to support both of you.

#### **Step 1: Create a PromoLink**

- 1. Go to the event > **Tools** > **Discounts** > **PromoLink**.
- 2. Create a Promolink for \$0 discount.
- 3. Name it something logical, e.g., "Your Event Name\_World Sports Group Affiliate".
- 4. Share that unique PromoLink registration URL with WSG.
	- a. WSG can then publish that link on their digital platforms.
	- b. Anyone who registers for your event via that unique URL is tracked and reported in ACTIVEWorks.

#### **Step 2: Create a custom report with PromoLink information**

To create a custom report for WSG so that you can both track the success of the campaign:

- 1. Go to the event > **Reports** > **Custom Registration Reports**.
- 2. Create a custom report.
- 3. Add the columns that you require including **Promo Link Name** & **Promo Link Discount Amount**.
- 4. Filter the report by **Promo link name**.
- 5. Enter a name for the report, e.g., "Your Event Name\_World Sports Group Affiliate".
- 6. Share the custom report via a unique URL with WSG.

**Note**: Please be aware of sharing your customers' personal information with 3<sup>rd</sup> parties and ensure that you have the consent to do so.

Another example where this can be used to help grow participation:

Your events attract a lot of people who run for good causes. You should reach out to 50 charities and ask them to advertise your event. In return, you might give each of them a fixed-price entry (e.g., \$25) or fixed discount (e.g., 25%) for their athletes. This allows your 50 charities to publish their unique PromoLink on their platforms and use the custom report to track who signed up, they can then create follow-up campaigns with John Smith and Joe Bloggs on their side to encourage them to fundraise or give them training tips, etc. It becomes their responsibility to activate the fundraising, but you receive an all-important registered participant.

Note: For more information on PromoLink discounts, please see [Creating Promolink Discounts](https://support.activenetwork.com/endurance/articles/en_US/Article/Creating-Promolink-Discounts1-2?searchIn=allTypes) and Access [Promolink.](https://support.activenetwork.com/endurance/articles/en_US/Article/Access-Promolink?searchIn=allTypes)

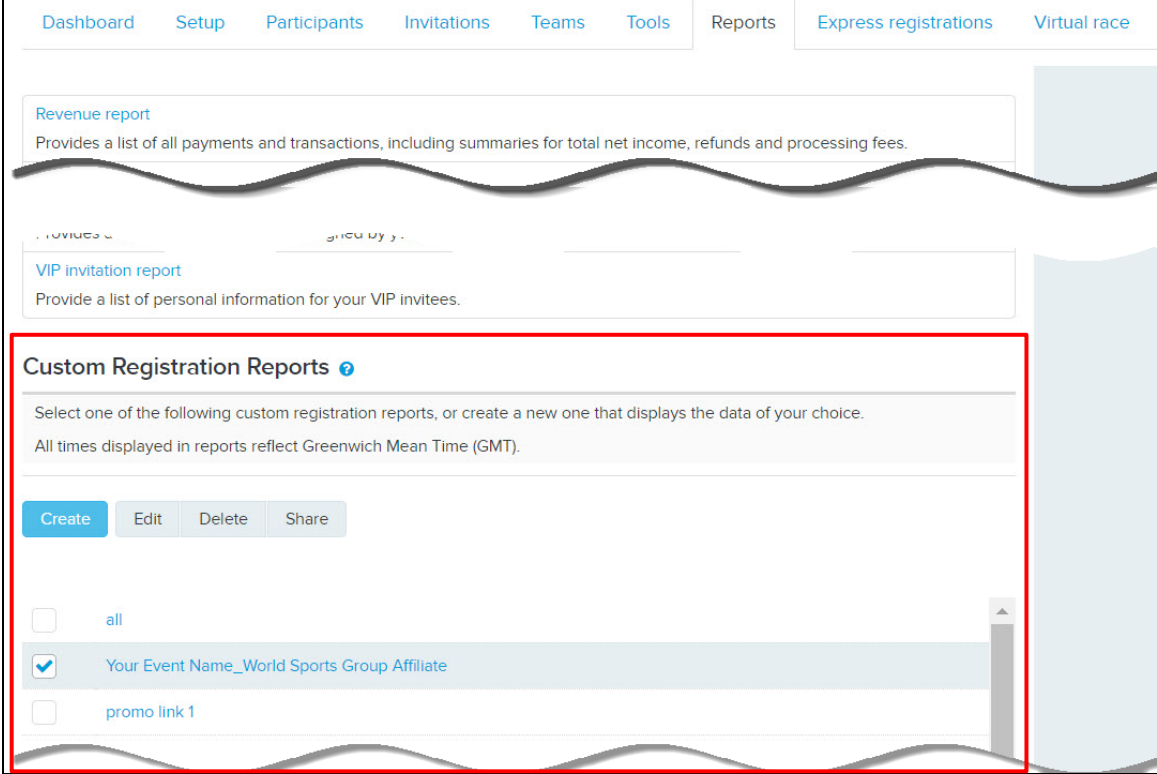

4

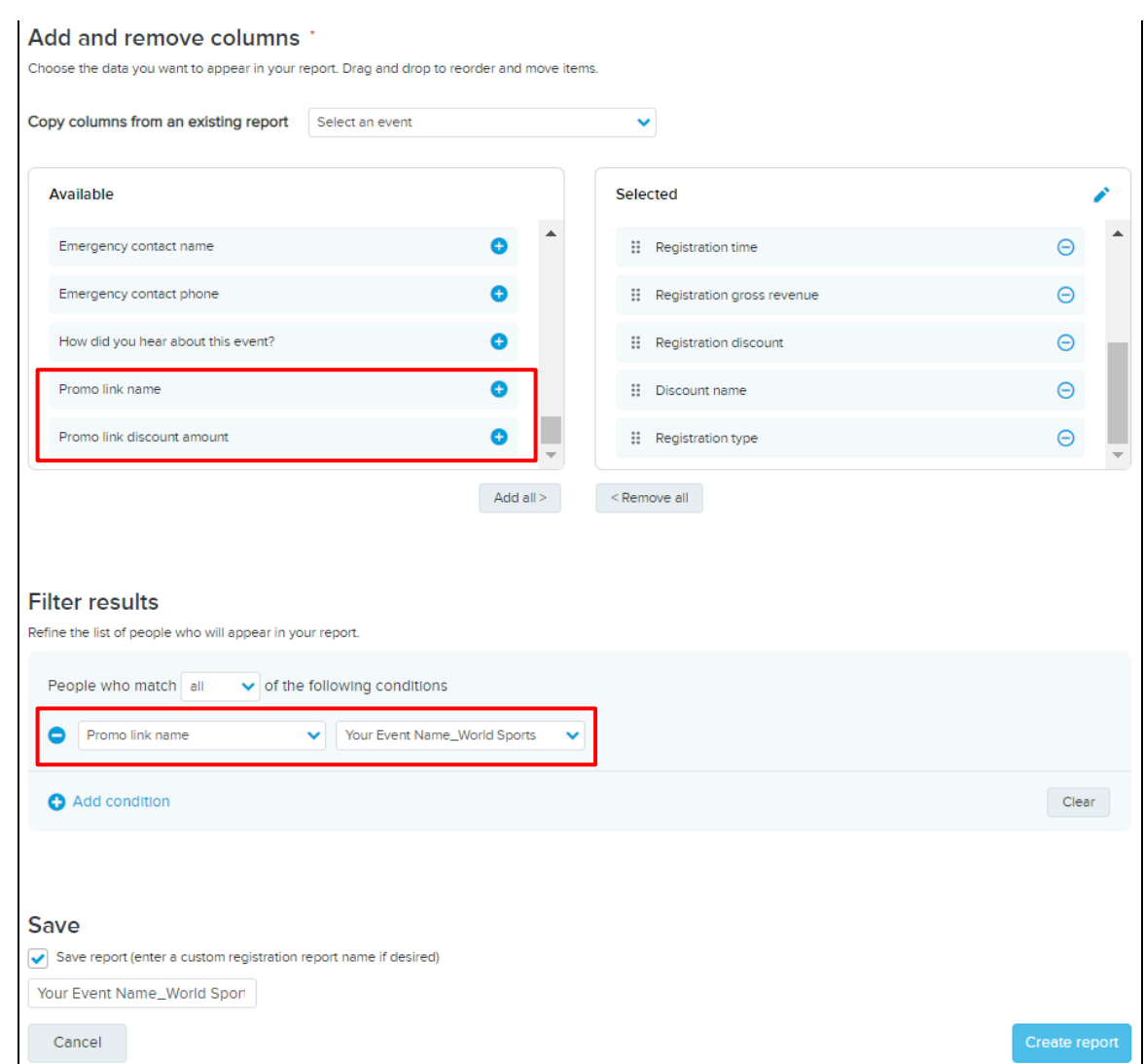

The screenshot shows how to create a report that has no personal information belonging to your customers; this is often best practice to protect both you and your partner:

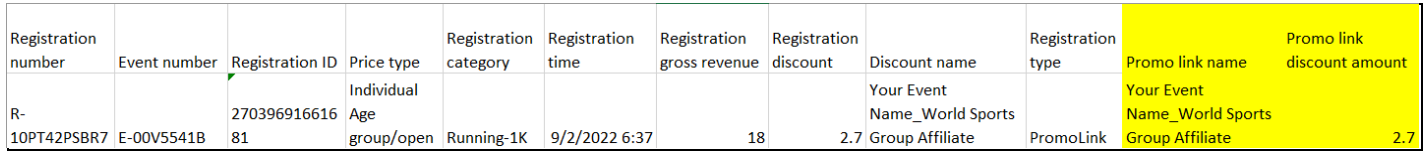

4

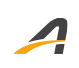

# **ACTIVE Network, LLC**

© 2022 ACTIVE Network, LLC, and/or its affiliates and licensors. All rights reserved. No part of this publication may be reproduced, transmitted, transcribed, stored in a retrieval system, or translated into any computer language, in any form or by any means, electronic, mechanical, magnetic, optical, chemical, manual, or otherwise, without prior written permission. You have limited permission to make hard copy or other reproductions of any machine-readable documentation for your own use, provided that each such reproduction shall carry this copyright notice. No other rights under copyright are granted without prior written permission. The document is not intended for production and is furnished "as is" without warranty of any kind. All warranties on this document are hereby disclaimed including the warranties of merchantability and fitness for a particular purpose.

# **About ACTIVE Network, LLC**

ACTIVE Network, LLC is a technology and media company that helps millions of people find and register for things to do and helps organizations increase participation in their activities and events.

For more information about ACTIVE Network, LLC products and services, please visit ACTIVEnetwork.com.

ACTIVE Network, LLC Dallas Corporate Office 5800 Granite Parkway – 12th Floor Plano, Texas 75201